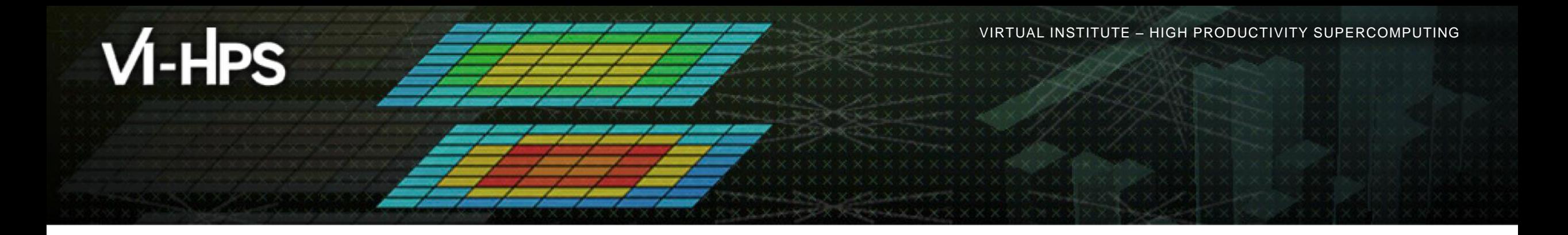

## **Score-P – A Joint Performance Measurement Run-Time Infrastructure for Periscope, Scalasca, TAU, and Vampir**

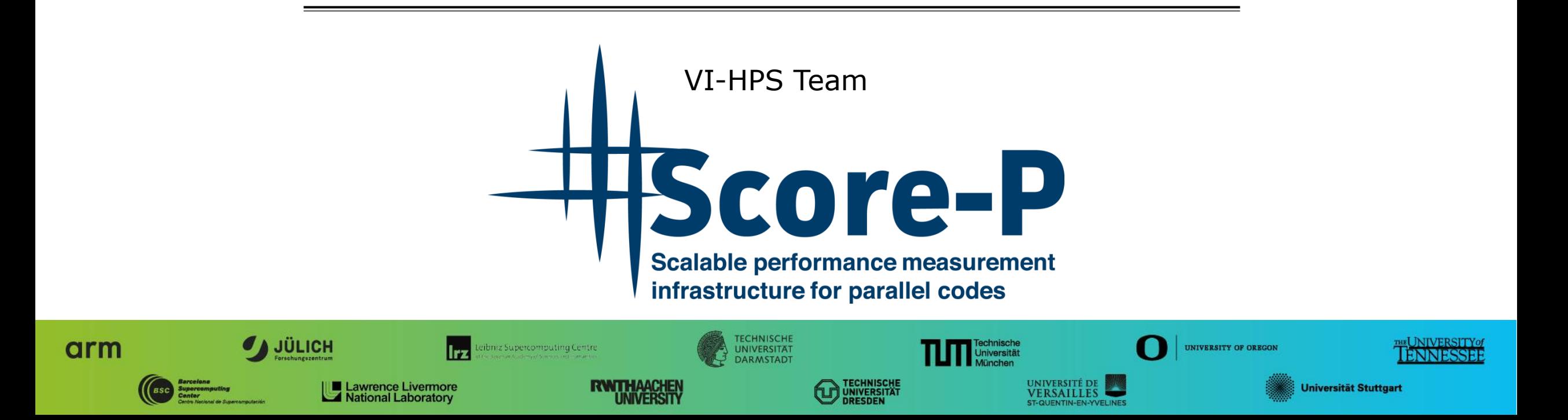

**XXXXXXXXXXXX**  $\times\!\times\!\times\!\times\!\times\!\times\!\times\!\times$ VIRTUAL INSTITUTE  $\div$  HIGH PRODUCTIVITY SUPERCOMPUTING

## **Performance engineering workflow**

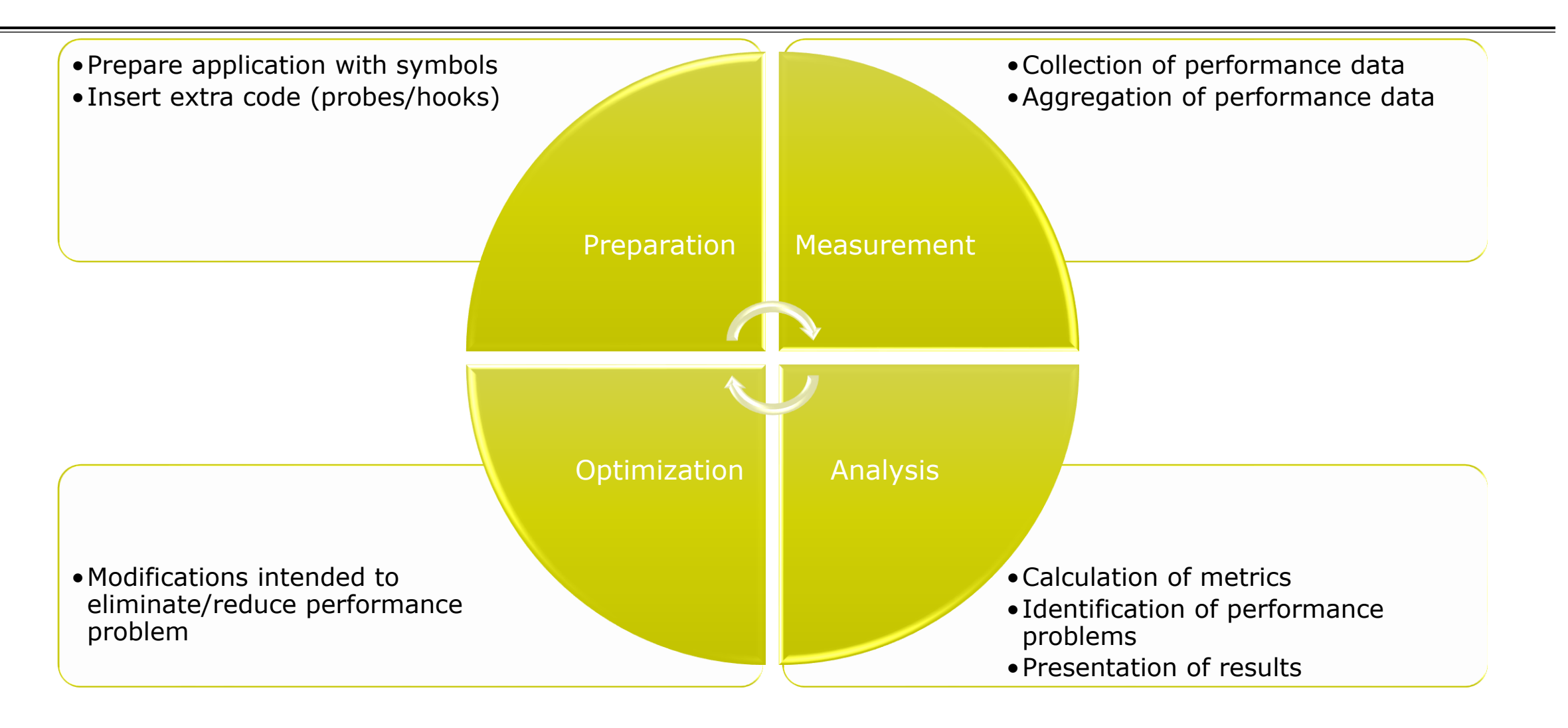

## **Fragmentation of tools landscape**

- Several performance tools co-exist
	- Separate measurement systems and output formats
- Complementary features and overlapping functionality
- Redundant effort for development and maintenance
	- **EXEC** Inited or expensive interoperability
- Complications for user experience, support, training

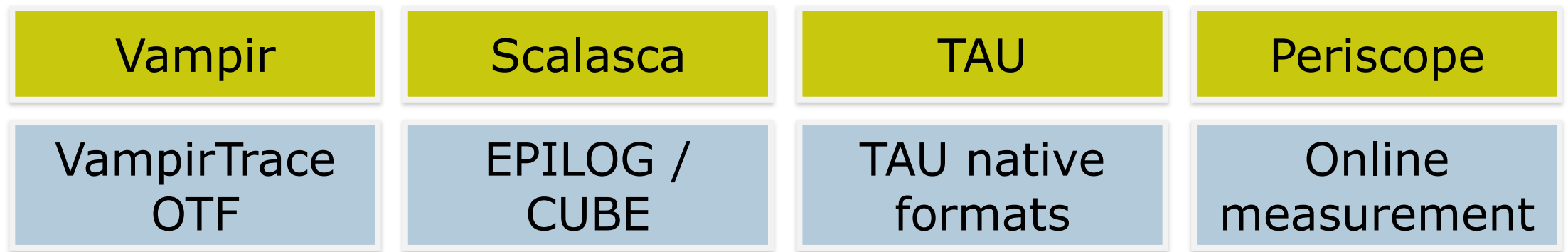

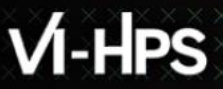

## **Score-P project idea**

- Start a community effort for a common infrastructure
	- Score-P instrumentation and measurement system
	- Common data formats OTF2 and CUBE4
- Developer perspective:
	- Save manpower by sharing development resources
	- **Invest in new analysis functionality and scalability**
	- Save efforts for maintenance, testing, porting, support, training
- User perspective:
	- Single learning curve
	- Single installation, fewer version updates
	- Interoperability and data exchange
- Project funded by BMBF
- Close collaboration PRIMA project funded by DOE

GFFÖRDFRT VON

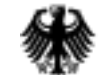

Bundesministerium für Bildung und Forschung

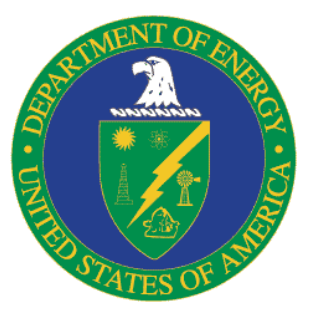

VIRTUAL INSTITUTE – HIGH PRODUCTIVITY SUPERCOMPUTING

## **Partners**

- Forschungszentrum Jülich, Germany
- Gesellschaft für numerische Simulation mbH Braunschweig, Germany
- RWTH Aachen, Germany
- Technische Universität Darmstadt, Germany
- Technische Universität Dresden, Germany
- Technische Universität München, Germany
- University of Oregon, Eugene, USA

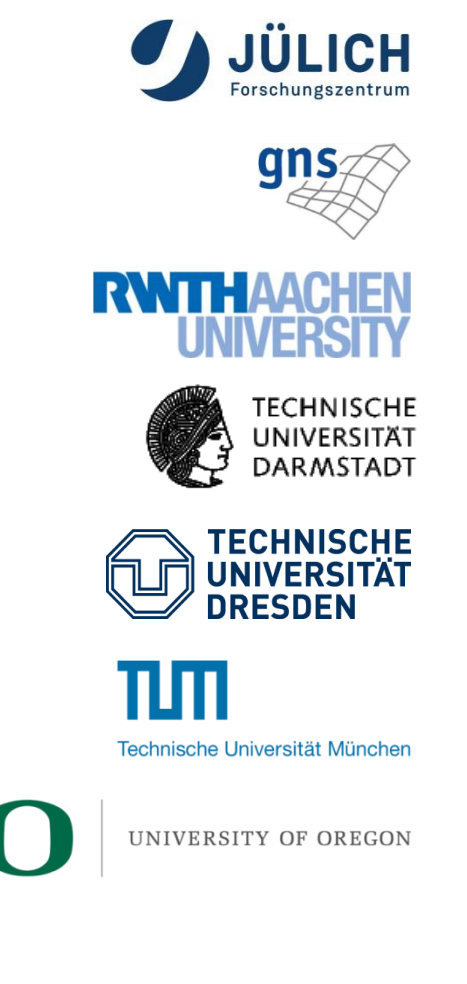

# **Design goals**

#### Functional requirements

- Generation of call-path profiles and event traces
- Using direct instrumentation and sampling
- Flexible measurement without re-compilation
- Recording time, visits, communication data, hardware counters
- Access and reconfiguration also at runtime
- Support for MPI, SHMEM, OpenMP, Pthreads, CUDA, OpenCL, OpenACC and their valid combinations
- Highly scalable I/O
- Non-functional requirements
	- Portability: all major HPC platforms
	- Scalability: petascale
	- **Low measurement overhead**
	- Robustness
	- Open Source: 3-clause BSD license

VIRTUAL INSTITUTE – HIGH PRODUCTIVITY SUPERCOMPUTING 

#### **Score-P overview**

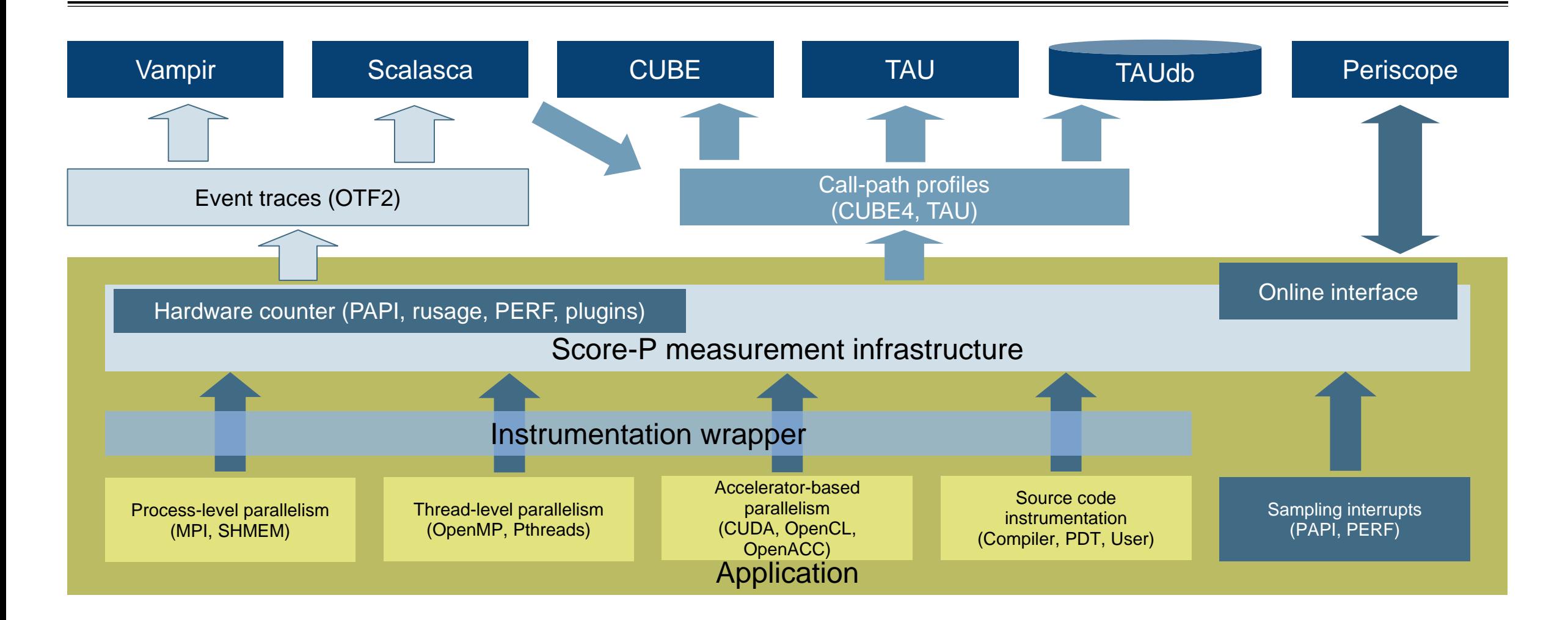

## **Future features and management**

- Scalability to maximum available CPU core count
- **Support for binary instrumentation**
- Support for new programming models, e.g., PGAS
- **Support for new architectures**
- Ensure a single official release version at all times which will always work with the tools
- Allow experimental versions for new features or research
- Commitment to joint long-term cooperation
	- Development based on meritocratic governance model
	- Open for contributions and new partners

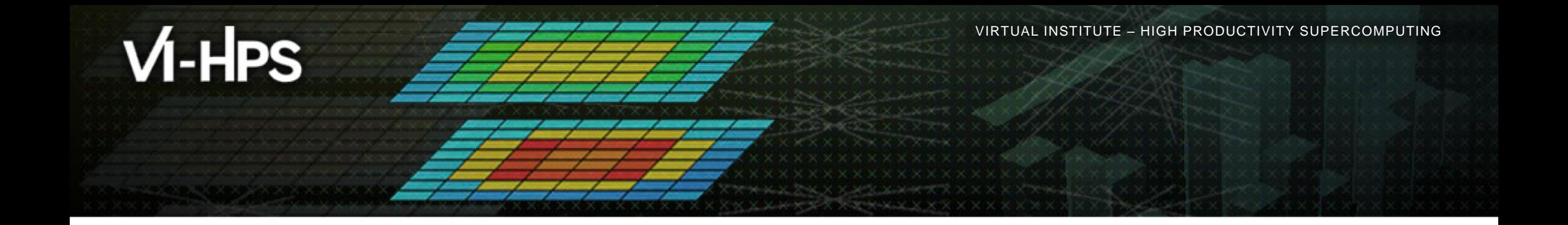

## **Hands-on: NPB-MZ-MPI / BT**

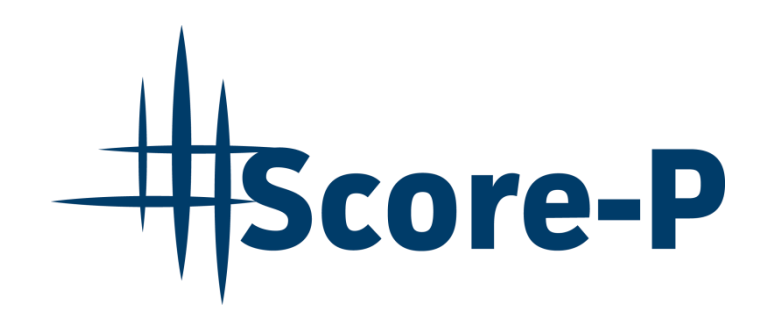

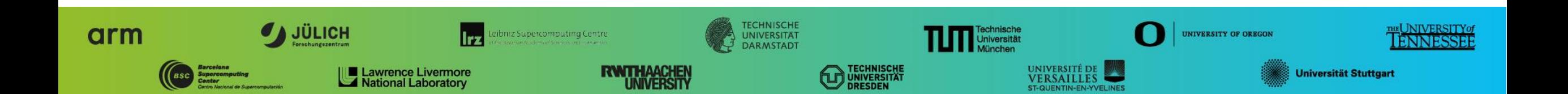

## **Performance analysis steps**

**.0.0 Reference preparation for validation** 

- 1.0 Program instrumentation
- 1.1 Summary measurement collection
- **1.2 Summary analysis report examination**
- **2.0 Summary experiment scoring**
- **.2.1 Summary measurement collection with filtering**
- **2.2 Filtered summary analysis report examination**
- **3.0 Event trace collection**
- **3.1 Event trace examination & analysis**

## **Recap: Local installation**

- VI-HPS tools not yet installed system-wide
	- Source provided shell code snippet to add local tool installations to \$PATH
	- Required for each shell session

% **source ~tg828282/Tutorial/vihps-intel.sh**

 Copy tutorial sources to your working directory, ideally on a parallel file system (recommended: \$SCRATCH)

% **cd \$SCRATCH** % **tar zxvf ~tg828282/Tutorial/NPB3.3-MZ-MPI.tar.gz** % **cd NPB3.3-MZ-MPI**

 $\times\times\times\times\times\times\times\times\times$ VIRTUAL INSTITUTE  $\times$  HIGH PRODUCTIVITY SUPERCOMPUTING

#### **NPB-MZ-MPI / BT instrumentation**

```
 Edit config/make.def to 
                                                                    adjust build configuration
                                                                    Modify specification of
                                                                      compiler/linker: MPIF77
#---------------------------------------------------------------
# The Fortran compiler used for MPI programs
#---------------------------------------------------------------
#MPIF77 = mpiifort
# Alternative variants to perform instrumentation
...
MPIF77 = scorep --user mpiifort
# This links MPI Fortran programs; usually the same as ${MPIF77
FLINK = $ (MPIF77)...
                                                                         Uncomment the Score-P 
                                                                            compiler wrapper 
                                                                              specification
```
## **NPB-MZ-MPI / BT instrumented build**

#### % **make clean**

```
% make bt-mz CLASS=C NPROCS=32
cd BT-MZ; make CLASS=C NPROCS=32 VERSION=
make: Entering directory 'BT-MZ'
cd ../sys; icc -o setparams setparams.c -lm
../sys/setparams bt-mz 32 C
scorep --user mpiifort -c -g -O3 -qopenmp bt.f
\lceil...]
cd ../common; scorep --user mpiifort -c -g -O3 -qopenmp timers.f
[...]
scorep --user mpiifort –g –O3 -qopenmp -o ../bin.scorep/bt-mz_C.32 \
bt.o initialize.o exact solution.o exact rhs.o set constants.o \
adi.o rhs.o zone setup.o x solve.o y solve.o exch qbc.o \
solve subs.o z solve.o add.o error.o verify.o mpi setup.o \setminus../common/print results.o ../common/timers.o
Built executable ../bin.scorep/bt-mz_C.32
make: Leaving directory 'BT-MZ'
```
- **Return to root directory** and clean-up
- Re-build executable using Score-P compiler wrapper

#### **Measurement configuration: scorep-info**

```
% scorep-info config-vars --full
SCOREP_ENABLE_PROFILING
   Description: Enable profiling
 [...]
SCOREP_ENABLE_TRACING
   Description: Enable tracing
\lceil...]
SCOREP_TOTAL_MEMORY
   Description: Total memory in bytes for the measurement system
 [...]
SCOREP_EXPERIMENT_DIRECTORY
   Description: Name of the experiment directory
[...]
SCOREP_FILTERING_FILE
   Description: A file name which contain the filter rules
[...]
SCOREP_METRIC_PAPI
   Description: PAPI metric names to measure
 [...]
SCOREP_METRIC_RUSAGE
   Description: Resource usage metric names to measure
 [... More configuration variables ...]
```
 Score-P measurements are configured via environmental variables  $\times$   $\times$   $\times$   $\times$   $\times$   $\times$   $\times$  WRTUAL INSTITUTE  $\times$  HIGH PRODUCTIVITY SUPERCOMPUTING

#### **Summary measurement collection**

% **cd bin.scorep**

- % **cp ../jobscript/stampede2/scorep.sbatch .**
- % **vim scorep.sbatch**

*# Score-P measurement configuration* **export SCOREP\_EXPERIMENT\_DIRECTORY=scorep\_bt-mz\_sum** #export SCOREP\_FILTERING\_FILE=../config/scorep.filt #export SCOREP\_TOTAL\_MEMORY=50M #export SCOREP METRIC PAPI=PAPI TOT INS, PAPI TOT CYC #export SCOREP\_ENABLE\_TRACING=true

*# Run the application* ibrun ./bt-mz\_\${CLASS}.\${PROCS}

% **sbatch ./scorep.sbatch**

- Change to the directory containing the new executable before running it with the desired configuration
- Check settings

Leave these lines commented out for the moment

Submit job

VIRTUAL INSTITUTE – HIGH PRODUCTIVITY SUPERCOMPUTING 

#### **Summary measurement collection**

**% less mzmpibt.o***<job\_id>* NAS Parallel Benchmarks (NPB3.3-MZ-MPI) - BT-MZ MPI+OpenMP \ >Benchmark Number of zones: 16 x 16 Iterations: 200 dt: 0.000100 Number of active processes: 32 Use the default load factors with threads Total number of threads: 128 ( 4.0 threads/process) Calculated speedup = 125.90 Time step 1 [... More application output ...]

 Check the output of the application run

## **BT-MZ summary analysis report examination**

% **ls** bt-mz\_C.32 mzmpibt.e*<job\_id>* mzmpibt.o*<job\_id>* scorep\_bt-mz\_sum % **ls scorep\_bt-mz\_sum** profile.cubex scorep.cfg % **cube scorep\_bt-mz\_sum/profile.cubex** [CUBE GUI showing summary analysis report]

- Creates experiment directory including
	- A record of the measurement configuration (scorep.cfg)
	- The analysis report that was collated after measurement (profile.cubex)
- **Interactive exploration** with Cube

#### **Hint:**

Copy 'profile.cubex' to Live-DVD environment using 'scp' to improve responsiveness of GUI

## **Further information**

- Community instrumentation & measurement infrastructure
	- **Instrumentation (various methods)**
	- **Basic and advanced profile generation**
	- **Event trace recording**
	- Online access to profiling data
- Available under 3-clause BSD open-source license
- Documentation & Sources:
	- [http://www.score-p.org](http://www.score-p.org/)
- User guide also part of installation:
	- <prefix>/share/doc/scorep/{pdf,html}/
- Support and feedback: support@score-p.org
- Subscribe to news@score-p.org, to be up to date